**Différenciation technologique des principaux produits SAS et orientation en SAS studio par un exemple de production de rapport.**

#### **Robin Drolet**

Consultant en solutions SAS / Customer Advisory 418.655.2170 [robin.drolet@sas.com](mailto:robin.drolet@sas.com)

#### **Antoni Dzieciolowski**

Consultant en solutions SAS / Customer Advisory 514.465.3687 [Antoni.Dzieciolowski@sas.com](mailto:Antoni.Dzieciolowski@sas.com)

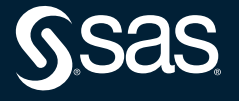

# **Differentiation des produits SAS**

- SAS PC
- $\bullet$  SAS 9.4
- Viya 4

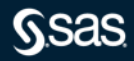

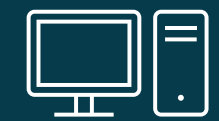

## **SAS PC**

- S'installe traditionnellement sur un PC
- Le travail s'effectue sur la machine
- On peut se connecter optionnellement sur un serveur

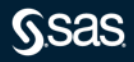

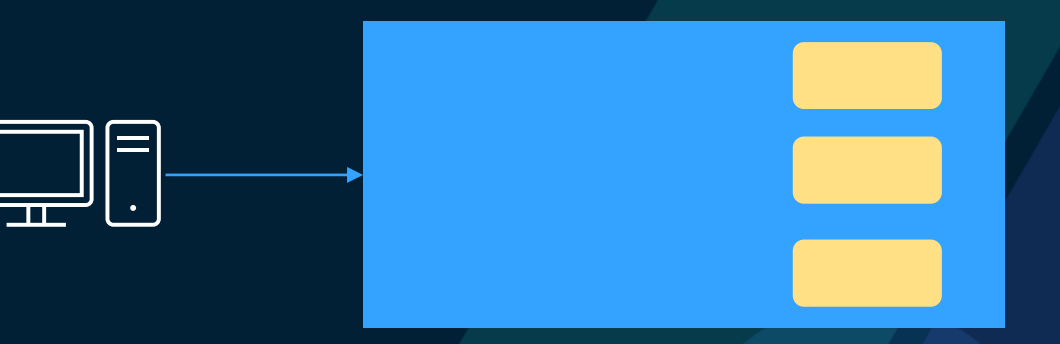

# **SAS 9.4**

- S'installe sur un serveur (3 serveurs logiques sont requis)
- Linux ou Windows server OS
- Metadonnée, Workspace et Application.
- On s'y connecte à partir d'un fureteur web ou un client léger.

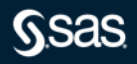

# **VIYA 4**

- S'installe avec Kubernetes (Clouds et Sur site)
- Divers services sont déployés dans les conteneurs
- On s'y connecte à partir d'un fureteur web.

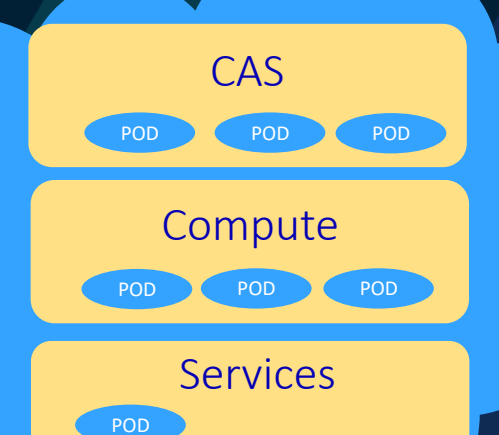

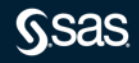

# **Évolution de SAS**

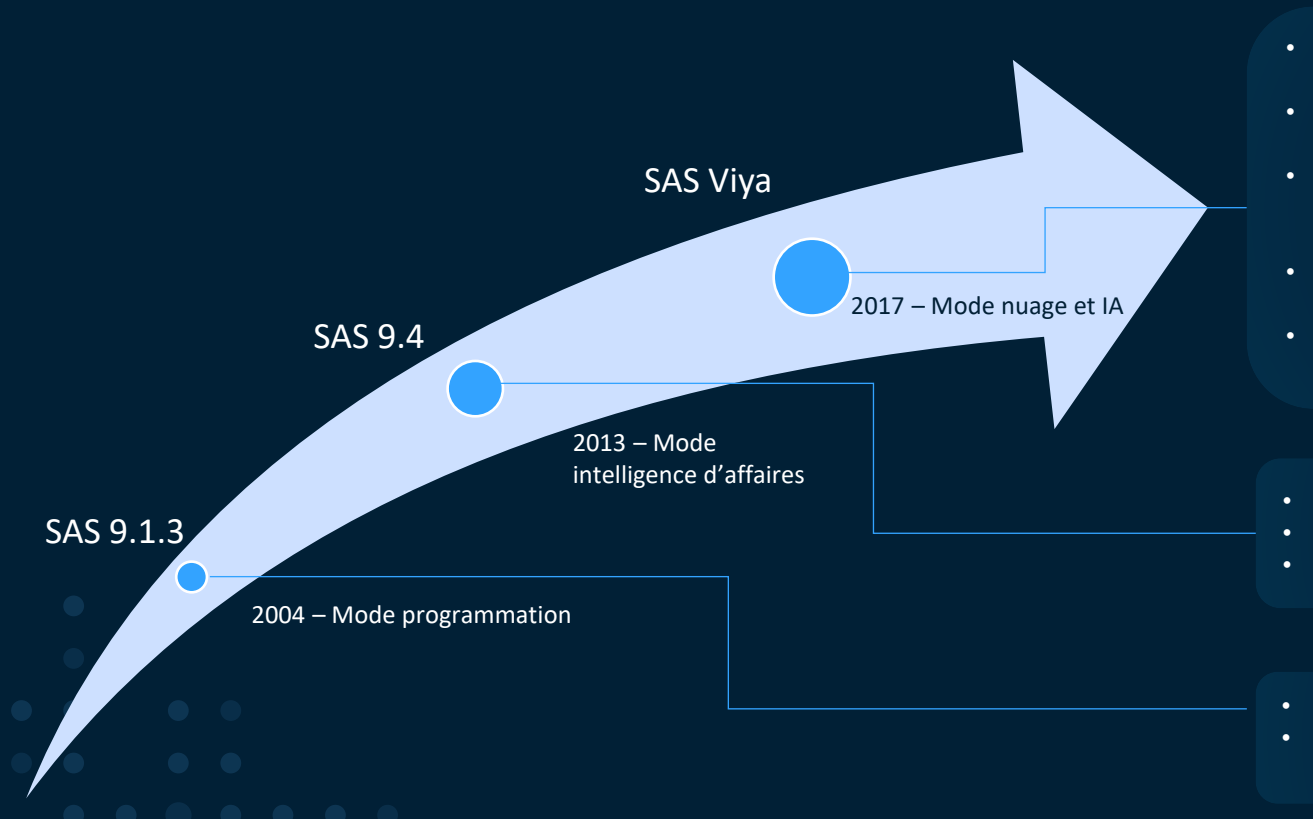

- Développé pour l'infonuagique– solution élastique
- Architecture microservices avec possibilités d'APIs
- Interfaces visuelles de la préparation des données au déploiement des modèles en passant par le reporting et la visualisation
- Même language SAS + Languages open source (Python, R, Lua, etc.)
- Algorithmes modernes d'apprentissage machine et profond
- Sécurité améliorée
- Intégration à Git (versioning)
- Début d'ouverture (SASpy, APIs, etc.)
- Écosystème analytique de premier ordre
- Accélérateurs pour le développement rapide de modèles prédictifs

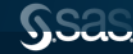

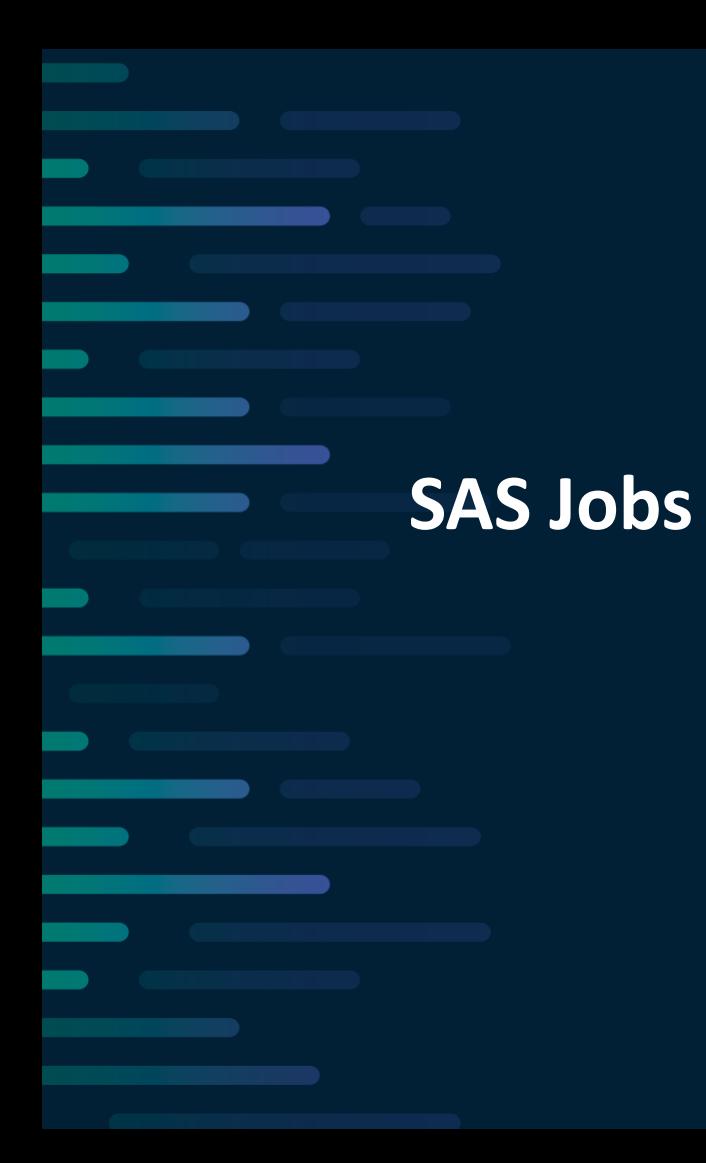

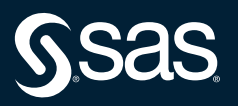

### **SAS Viya Jobs**

L'exécution du code SAS portable

Il s'agit de

- Définition du Job (code SAS)
- B Formulaire du Job (Formulaire HTML)
- **Invite du Job (Définitions de l'invite** avec Common Task Model (CTM))

```
<?xml version="1.0" encoding="UTF-8"?>
\langle Task\ schemaVersion="7.2" \rangle<Registration>
         <Name>Filter Cars</Name>
         <Description>Prompt for SASHelp Cars report</Description>
         <Version>5.2</Version>
     </Registration>
     <math>M</math>e<math>ta</math>d<math>ata</math><DataSources>
         <Options>\langle/Metadata>
     <IIT>
     <OptionDependencies>
\langle/Task>
```
#### Les utilisations comprennent:

- Rapports sur le web
- Réalisation d'analyses
- Création d'applications web (URL)
- Fournir du contenu aux clients technologique (i.e application tierce)

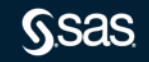

### **Common Task Model (CTM)**

Structure XML d'un Invite SAS Job

- **1. Registration**: Description de la tâche. Nom, version, procédures utilisées, etc. Utile lors du développement avec Git.
- **2. Metadata**: Spécifient les données nécessaires à l'exécution de la tâche, l'attribution des rôles et les options de la tâche.
	- **DataSources**: Créent un simple regroupement des données ou variables nécessaires à la tâche
		- Roles: Identifie les variables qui doivent être affectées à l'exécution de la tâche. (i.e type, maxlength etc.)
	- **Options:** identifie les options qui apparaissent dans l'interface utilisateur de la tâche. (i.e case à concher, liste etc.)
- **3. UI**: décrit comment structurer le UI à l'utilisateur.
- **4. OptionDependencies**: décrit les dépendances entre les invites ou des groupes d'invites. (ex. la sélection d'une case à cocher peut activer une zone de texte)

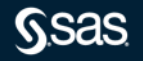

#### **Parameters**

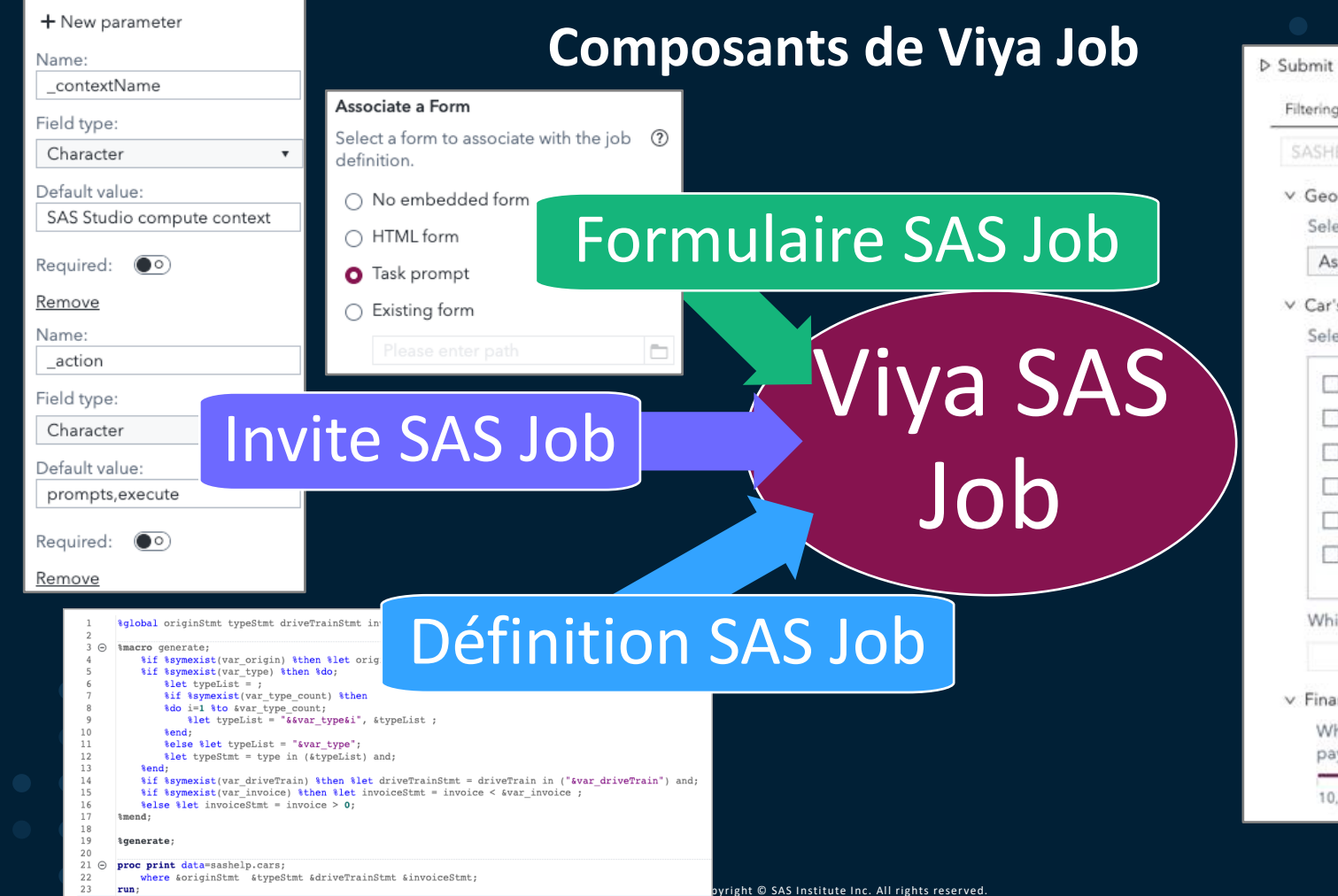

#### Filtering **SASHELP.cars** v Geography Select the origin of the car: \* Asia ۰  $\vee$  Car's characteristics Select the type of car: Hybrid  $\Box$  SUV □ Sedan Sports **Truck Nagon** Which kind of drive train do you want?  $\cdot$  $\times$  Financial aspect What is the maximum price you want to pay? 50,000.00 100,000.00 10.000.00

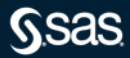

### **SAS Viya Job Execution Web Application**

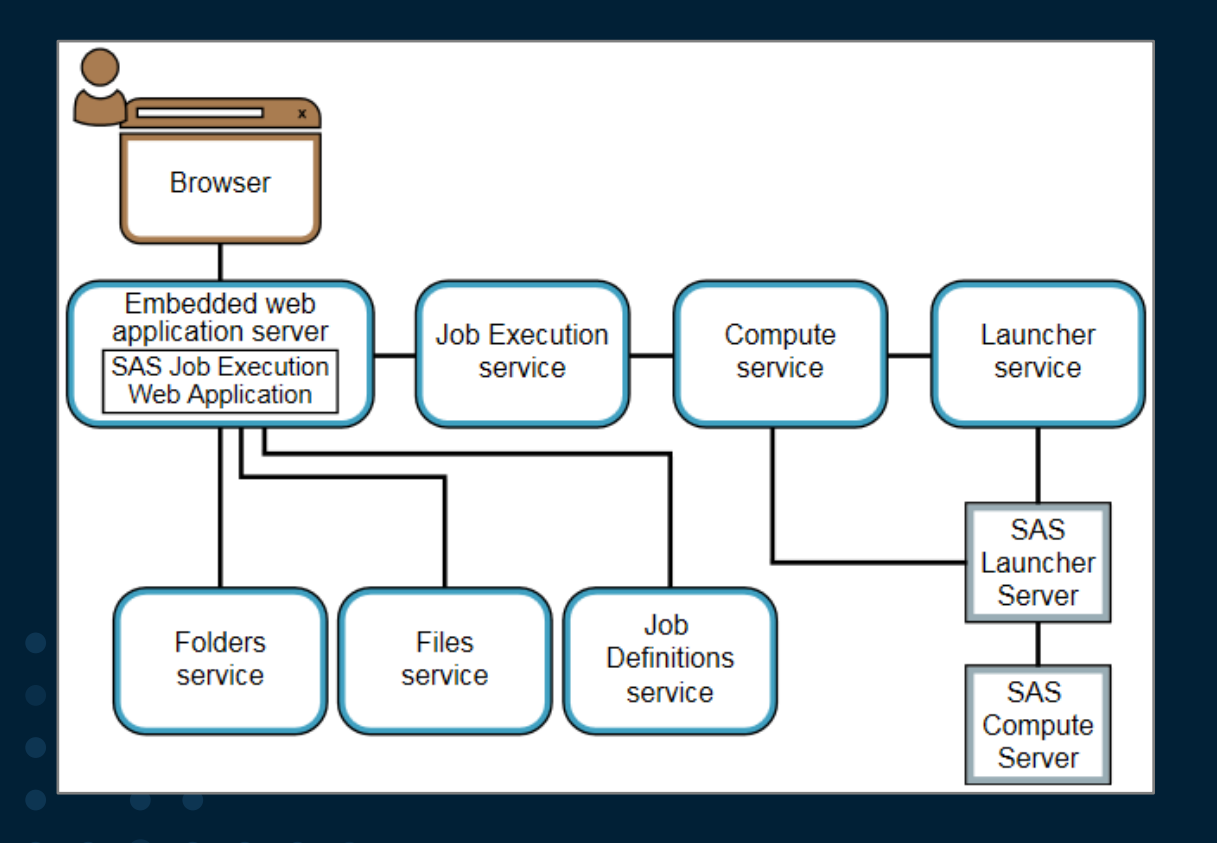

Différents services SAS Viya sont utilisés pour :

- récupérer le travail,
- soumettre au traitement
- afficher le Output.

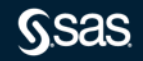

# **Démonstration**

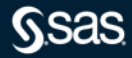

#### **Documentation**

- **SAS® [Job Execution Web Application: User's Guide](https://documentation.sas.com/doc/en/pgmsascdc/v_038/jobexecug/titlepage.htm)**
- **[Introduction to the Common Task Model \(Jobs\)](https://go.documentation.sas.com/doc/en/webeditorcdc/v_030/webeditorjobsdg/titlepage.htm)**
- **[SAS Tasks Git Repository](https://github.com/sassoftware/sas-studio-tasks)**
- **[Create a SAS Viya Job with a prompt using Task Prompts](https://communities.sas.com/t5/SAS-Communities-Library/Create-a-SAS-Viya-Job-with-a-prompt-using-Task-Prompts/ta-p/658639)**
- **[Introduction to Integration of SAS Visual Analytics with](https://communities.sas.com/t5/SAS-Communities-Library/Introduction-to-Integration-of-SAS-Visual-Analytics-with-SAS/ta-p/670823)  SAS Jobs via Data-Driven Content**

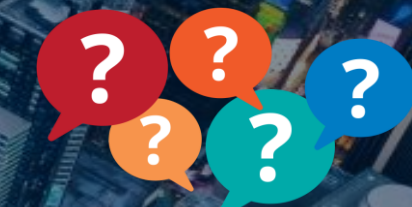

### **Merci de votre attention !**

Copyright © SAS Institute Inc. All rights reserved.

# Transformer un monde de données en un monde d'intelligence !

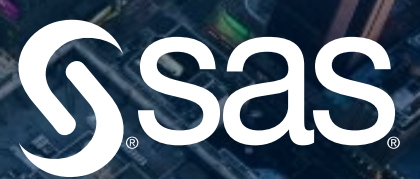